## How Do I Get My PPID? Professional Personnel ID# Pennsylvania Department of Education

## Getting your PPID #

1. Go to the PDE's PERMS: Professional Education Record Management System website: https://www.perms.ed.state.pa.us/Screens/wfPublicAccess.aspx

## Select "Get Your Professional Personnel ID

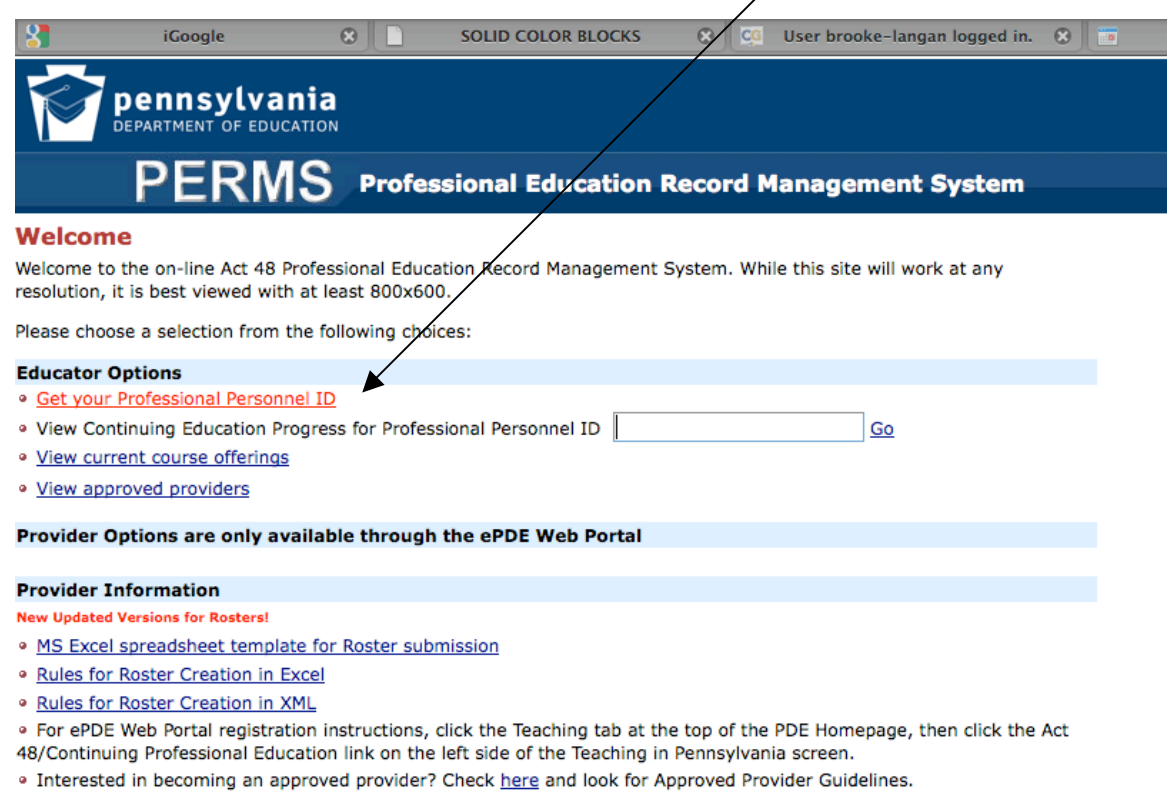

- · In addition, Out-of-state providers should first consult this information.
- · The Act 48 FAQ (Frequently Asked Questions) provides answers to general questions.
- · If you have any comments you feel we should know, please e-mail at: ra-sbi@state.pa.us

**DEDMC** 

2. Fill in your information and click "Get Professional Personnel ID"

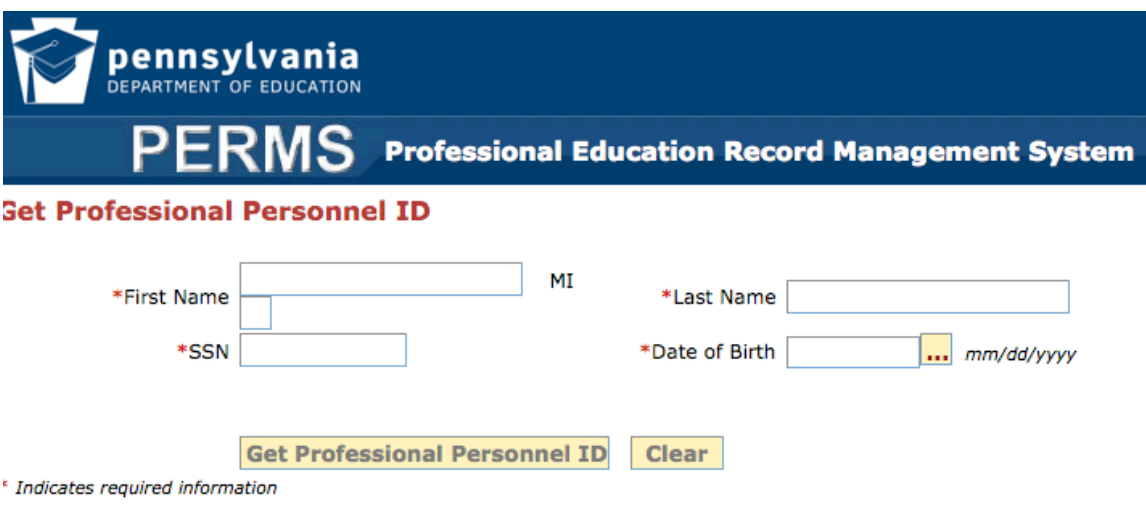

Click here for a printable copy of the Notification of Address Change - Form PDE 338 AC. Click here for a printable general copy of the ACT 48 FIVE-YEAR NOTICE (Notice of Inactive Certification).